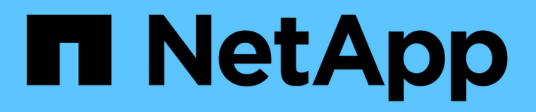

## **Hardware installieren**

Cluster and storage switches

NetApp April 25, 2024

This PDF was generated from https://docs.netapp.com/de-de/ontap-systems-switches/switch-bes-53248/install-hardware-bes53248.html on April 25, 2024. Always check docs.netapp.com for the latest.

# **Inhalt**

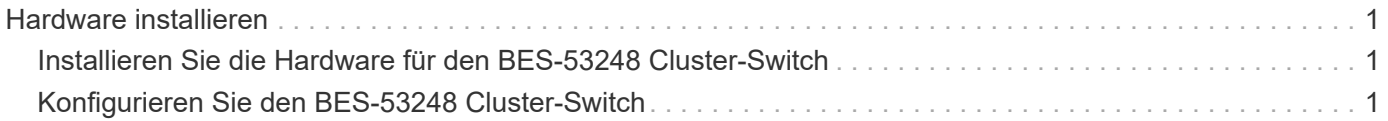

## <span id="page-2-0"></span>**Hardware installieren**

### <span id="page-2-1"></span>**Installieren Sie die Hardware für den BES-53248 Cluster-Switch**

Informationen zur Installation der BES-53248-Hardware finden Sie in der Dokumentation von Broadcom.

#### **Schritte**

- 1. Überprüfen Sie die ["Konfigurationsanforderungen"](https://docs.netapp.com/de-de/ontap-systems-switches/switch-bes-53248/configure-reqs-bes53248.html).
- 2. Befolgen Sie die Anweisungen im ["Von Broadcom unterstützte Installationshandbuch für den BES-53248](https://library.netapp.com/ecm/ecm_download_file/ECMLP2864537) [Cluster Switch"](https://library.netapp.com/ecm/ecm_download_file/ECMLP2864537).

#### **Was kommt als Nächstes?**

["Konfigurieren Sie den Switch"](#page-2-2).

## <span id="page-2-2"></span>**Konfigurieren Sie den BES-53248 Cluster-Switch**

Führen Sie diese Schritte aus, um eine Ersteinrichtung des BES-53248-Cluster-Switches durchzuführen.

#### **Bevor Sie beginnen**

- Die Hardware wird installiert, wie in beschrieben ["Installieren Sie die Hardware"](#page-2-1).
- Sie haben die folgenden Punkte überprüft:
	- ["Konfigurationsanforderungen"](https://docs.netapp.com/de-de/ontap-systems-switches/switch-bes-53248/configure-reqs-bes53248.html)
	- ["Komponenten und Teilenummern"](https://docs.netapp.com/de-de/ontap-systems-switches/switch-bes-53248/components-bes53248.html)
	- ["Dokumentationsanforderungen"](https://docs.netapp.com/de-de/ontap-systems-switches/switch-bes-53248/required-documentation-bes53248.html)

#### **Zu den Beispielen**

In den Beispielen der Konfigurationsverfahren wird die folgende Nomenklatur für Switches und Knoten verwendet:

- Die NetApp Switch-Namen sind cs1 Und cs2. Das Upgrade beginnt auf dem zweiten Switch, *cs2.*
- Die LIF-Namen des Clusters sind node1\_clus1 Und node1\_clus2 Für Node1, und node2\_clus1 Und node2\_clus2 Für Knoten 2.
- Der IPspace Name ist der Cluster.
- Der cluster1::> Eine Eingabeaufforderung gibt den Namen des Clusters an.
- Die Cluster-Ports an jedem Node werden mit benannt e0a Und e0b. Siehe ["NetApp Hardware Universe"](https://hwu.netapp.com/Home/Index) Für die tatsächlichen Cluster-Ports, die auf Ihrer Plattform unterstützt werden.
- Die von NetApp Switches unterstützten Inter-Switch Links (ISLs) sind die Ports 0/55 und 0/56.
- Die für NetApp Switches unterstützten Node-Verbindungen sind die Ports 0/1 bis 0/16 mit Standardlizenz.
- Die Beispiele verwenden zwei Nodes, Sie können jedoch bis zu 24 Nodes in einem Cluster haben.

#### **Schritte**

- 1. Verbinden Sie den seriellen Port mit einem Host oder einem seriellen Port.
- 2. Verbinden Sie den Verwaltungsport (den RJ-45-Schraubenschlüssel-Port auf der linken Seite des Switches) mit dem gleichen Netzwerk, in dem sich Ihr TFTP-Server befindet.
- 3. Legen Sie an der Konsole die seriellen Host-Einstellungen fest:
	- 115200 Baud
	- 8 Datenbits
	- 1 Stoppbit
	- Parität: Keine
	- Flusskontrolle: Keine
- 4. Melden Sie sich beim Switch an admin Und drücken Sie **Enter**, wenn Sie zur Eingabe eines Kennworts aufgefordert werden. Der Standard-Switch-Name lautet **Routing**. Geben Sie an der Eingabeaufforderung ein enable. Dadurch haben Sie Zugriff auf den privilegierten EXEC-Modus für die Switch-Konfiguration.

#### **Beispiel anzeigen**

```
User: admin
Password:
(Routing)> enable
Password:
(Routing)#
```
5. Ändern Sie den Switch-Namen in **cs2**.

#### **Beispiel anzeigen**

```
(Routing)# hostname cs2
(cs2)#
```
6. Verwenden Sie zum Festlegen einer statischen IP-Adresse das serviceport protocol, network protocol, und serviceport ip Befehle, wie im Beispiel gezeigt.

für den serviceport ist standardmäßig DHCP verwendet. Die IP-Adresse, die Subnetzmaske und die Standard-Gateway-Adresse werden automatisch zugewiesen.

#### **Beispiel anzeigen**

```
(cs2)# serviceport protocol none
(cs2)# network protocol none
(cs2)# serviceport ip ipaddr netmask gateway
```
7. Überprüfen Sie die Ergebnisse mit dem Befehl:

show serviceport

**Beispiel anzeigen**

```
(cs2)# show serviceport
Interface Status.................................. Up
IP Address..................................... 172.19.2.2
Subnet Mask.................................... 255.255.255.0
Default Gateway................................... 172.19.2.254
IPv6 Administrative Mode....................... Enabled
IPv6 Prefix is ................................
fe80::dac4:97ff:fe71:123c/64
IPv6 Default Router............................
fe80::20b:45ff:fea9:5dc0
Configured IPv4 Protocol....................... DHCP
Configured IPv6 Protocol........................ None
IPv6 AutoConfig Mode........................... Disabled
Burned In MAC Address.......................... D8:C4:97:71:12:3C
```
8. Konfigurieren Sie die Domäne und den Namensserver:

configure

**Beispiel anzeigen**

```
(cs2)# configure
(cs2) (Config)# ip domain name company.com
(cs2) (Config)# ip name server 10.10.99.1 10.10.99.2
(cs2) (Config)# exit
(cs2) (Config)#
```
- 9. Konfigurieren Sie den NTP-Server.
	- a. Konfigurieren der Zeitzone und der Zeitsynchronisierung (SNTP):

sntp

**Beispiel anzeigen**

```
(cs2)#
(cs2) (Config)# sntp client mode unicast
(cs2) (Config)# sntp server 10.99.99.5
(cs2) (Config)# clock timezone -7
(cs2) (Config)# exit
(cs2) (Config)#
```
Verwenden Sie für EFOS Version 3.10.0.3 und höher den Befehl ntp.

ntp

**Beispiel anzeigen**

```
(cs2)configure
(cs2)(Config)# ntp ?
authenticate Enables NTP authentication.
authentication-key Configure NTP authentication key.
broadcast Enables NTP broadcast mode.
broadcastdelay Configure NTP broadcast delay in
microseconds.
server Configure NTP server.
source-interface Configure the NTP source-interface.
trusted-key Configure NTP authentication key number
for trusted time source.
vrf Configure the NTP VRF.
(cs2)(Config)# ntp server ?
ip-address|ipv6-address|hostname Enter a valid IPv4/IPv6 address
or hostname.
(cs2)(Config)# ntp server 10.99.99.5
```
b. Konfigurieren Sie die Zeit manuell:

clock

```
(cs2)# config
(cs2) (Config)# no sntp client mode
(cs2) (Config)# clock summer-time recurring 1 sun mar 02:00 1 sun
nov 02:00 offset 60 zone EST
(cs2) (Config)# clock timezone -5 zone EST
(cs2) (Config)# clock set 07:00:00
(cs2) (Config)# *clock set 10/20/2020
(cs2) (Config)# show clock
07:00:11 EST(UTC-5:00) Oct 20 2020
No time source
(cs2) (Config)# exit
(cs2)# write memory
This operation may take a few minutes.
Management interfaces will not be available during this time.
Are you sure you want to save? (y/n) y
Config file 'startup-config' created successfully.
Configuration Saved!
```
#### **Was kommt als Nächstes?**

["Installieren Sie die EFOS-Software".](https://docs.netapp.com/de-de/ontap-systems-switches/switch-bes-53248/configure-efos-software.html)

#### **Copyright-Informationen**

Copyright © 2024 NetApp. Alle Rechte vorbehalten. Gedruckt in den USA. Dieses urheberrechtlich geschützte Dokument darf ohne die vorherige schriftliche Genehmigung des Urheberrechtsinhabers in keiner Form und durch keine Mittel – weder grafische noch elektronische oder mechanische, einschließlich Fotokopieren, Aufnehmen oder Speichern in einem elektronischen Abrufsystem – auch nicht in Teilen, vervielfältigt werden.

Software, die von urheberrechtlich geschütztem NetApp Material abgeleitet wird, unterliegt der folgenden Lizenz und dem folgenden Haftungsausschluss:

DIE VORLIEGENDE SOFTWARE WIRD IN DER VORLIEGENDEN FORM VON NETAPP ZUR VERFÜGUNG GESTELLT, D. H. OHNE JEGLICHE EXPLIZITE ODER IMPLIZITE GEWÄHRLEISTUNG, EINSCHLIESSLICH, JEDOCH NICHT BESCHRÄNKT AUF DIE STILLSCHWEIGENDE GEWÄHRLEISTUNG DER MARKTGÄNGIGKEIT UND EIGNUNG FÜR EINEN BESTIMMTEN ZWECK, DIE HIERMIT AUSGESCHLOSSEN WERDEN. NETAPP ÜBERNIMMT KEINERLEI HAFTUNG FÜR DIREKTE, INDIREKTE, ZUFÄLLIGE, BESONDERE, BEISPIELHAFTE SCHÄDEN ODER FOLGESCHÄDEN (EINSCHLIESSLICH, JEDOCH NICHT BESCHRÄNKT AUF DIE BESCHAFFUNG VON ERSATZWAREN ODER -DIENSTLEISTUNGEN, NUTZUNGS-, DATEN- ODER GEWINNVERLUSTE ODER UNTERBRECHUNG DES GESCHÄFTSBETRIEBS), UNABHÄNGIG DAVON, WIE SIE VERURSACHT WURDEN UND AUF WELCHER HAFTUNGSTHEORIE SIE BERUHEN, OB AUS VERTRAGLICH FESTGELEGTER HAFTUNG, VERSCHULDENSUNABHÄNGIGER HAFTUNG ODER DELIKTSHAFTUNG (EINSCHLIESSLICH FAHRLÄSSIGKEIT ODER AUF ANDEREM WEGE), DIE IN IRGENDEINER WEISE AUS DER NUTZUNG DIESER SOFTWARE RESULTIEREN, SELBST WENN AUF DIE MÖGLICHKEIT DERARTIGER SCHÄDEN HINGEWIESEN WURDE.

NetApp behält sich das Recht vor, die hierin beschriebenen Produkte jederzeit und ohne Vorankündigung zu ändern. NetApp übernimmt keine Verantwortung oder Haftung, die sich aus der Verwendung der hier beschriebenen Produkte ergibt, es sei denn, NetApp hat dem ausdrücklich in schriftlicher Form zugestimmt. Die Verwendung oder der Erwerb dieses Produkts stellt keine Lizenzierung im Rahmen eines Patentrechts, Markenrechts oder eines anderen Rechts an geistigem Eigentum von NetApp dar.

Das in diesem Dokument beschriebene Produkt kann durch ein oder mehrere US-amerikanische Patente, ausländische Patente oder anhängige Patentanmeldungen geschützt sein.

ERLÄUTERUNG ZU "RESTRICTED RIGHTS": Nutzung, Vervielfältigung oder Offenlegung durch die US-Regierung unterliegt den Einschränkungen gemäß Unterabschnitt (b)(3) der Klausel "Rights in Technical Data – Noncommercial Items" in DFARS 252.227-7013 (Februar 2014) und FAR 52.227-19 (Dezember 2007).

Die hierin enthaltenen Daten beziehen sich auf ein kommerzielles Produkt und/oder einen kommerziellen Service (wie in FAR 2.101 definiert) und sind Eigentum von NetApp, Inc. Alle technischen Daten und die Computersoftware von NetApp, die unter diesem Vertrag bereitgestellt werden, sind gewerblicher Natur und wurden ausschließlich unter Verwendung privater Mittel entwickelt. Die US-Regierung besitzt eine nicht ausschließliche, nicht übertragbare, nicht unterlizenzierbare, weltweite, limitierte unwiderrufliche Lizenz zur Nutzung der Daten nur in Verbindung mit und zur Unterstützung des Vertrags der US-Regierung, unter dem die Daten bereitgestellt wurden. Sofern in den vorliegenden Bedingungen nicht anders angegeben, dürfen die Daten ohne vorherige schriftliche Genehmigung von NetApp, Inc. nicht verwendet, offengelegt, vervielfältigt, geändert, aufgeführt oder angezeigt werden. Die Lizenzrechte der US-Regierung für das US-Verteidigungsministerium sind auf die in DFARS-Klausel 252.227-7015(b) (Februar 2014) genannten Rechte beschränkt.

#### **Markeninformationen**

NETAPP, das NETAPP Logo und die unter [http://www.netapp.com/TM](http://www.netapp.com/TM\) aufgeführten Marken sind Marken von NetApp, Inc. Andere Firmen und Produktnamen können Marken der jeweiligen Eigentümer sein.